### Activities Last Modified on 23/08/2021 2:05 pm EDT

# **Operator Privileges Affecting Activities**

To access operator settings, goto setup-->operators off the main menu

| RP                                                                                                    |                                                                                                    | Edi                                                                                                    | t Group Recor                                       | ord : ADMINISTRATOR                                                    |                                  |                                               |                              |                 |  |  |  |  |
|----------------------------------------------------------------------------------------------------|----------------------------------------------------------------------------------------------------|----------------------------------------------------------------------------------------------------|-----------------------------------------------------|------------------------------------------------------------------------|----------------------------------|-----------------------------------------------|------------------------------|-----------------|--|--|--|--|
| Group Name                                                                                                    | e Bookings C                                                                                                    | Cross rentals and Transfer                                                                              | s Customers                                         | and Vendo                                                              | ors Pro                          | ducts and P                                   | O's Checkout, Return         | and Maintenance |  |  |  |  |
| Reports                                                                                                    | Printing Options                                                                                                    | s Setup and Utilities                                                                                   | Contact Mar                                         | agement /                                                              | Access                           | Other                                         | Crew and Activities          | Booking Scope   |  |  |  |  |
| untick 'Can N<br>If you would<br>changes, ticl<br>If you would<br>Crew' and 'C<br>If you would<br>Crew' and 'C<br>Can Assig<br>Can Assig<br>Can Acces<br>Can Can Corr<br>Can Edit J<br>Can chan<br>assigned<br>Can decre<br>assigned | fy Crew<br>t want an operat<br>View Crew' and 'G<br>l like an operato<br>c 'Can View Crew<br>l like an operato<br>Can Modify Crew<br>n a Qualified Te<br>n an unqualified<br>ss Crew Planner<br>ride Minimum Cr<br>ob Description I<br>ge date/time of<br>ease booking pro- | echnician<br>1 Technician<br>rew Hours<br>List<br>crew assignments after a<br>ogress status when techni | ot make any<br>Crew'.<br>'Can View<br>technician is | <ul> <li>● 1.</li> <li>○ 2.</li> <li>○ 3.</li> <li>✓ Delete</li> </ul> | Can moo<br>Cannot r<br>Activitie | dify all activ<br>dify only the<br>nodify any | eir activities<br>activities |                 |  |  |  |  |
| 🖬 All                                                                                                    | 🚀 Clear All                                                                                                    | 🖻 All In Tab                                                                                            | 😿 Clea                                              | r All In Tal                                                           | )                                | 🚯 Find                                        | ✓ ОК                         | × Cancel        |  |  |  |  |

# **Parameters Affecting Activities**

To access parameters Goto Setup-->parameters from the main menu

- 1. Operational Parameter 56 'Default Activity Type'
- 2. Operational Parameter 142 'Activity Options when Cancelling a Booking'

## Set Up New Activities

Access from the main setup menu

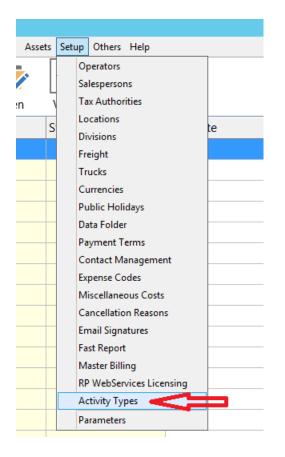

Click the RPWS box if you want crew to have access to that activity in RentaPoint Web Services

| R | P |    | Activity Types Setup |        |        |                       | x |
|---|---|----|----------------------|--------|--------|-----------------------|---|
|   | ф | ID | Activity             | Points | Colour | RPWS                  |   |
|   |   | 1  | First Call           | 0      |        | ✓                     |   |
|   |   | 2  | Call Back            | 0      |        | ✓                     |   |
|   |   | 3  | Email                | 0      |        |                       |   |
|   |   | 4  | Meeting              | 0      |        | ~                     |   |
|   |   | 5  | Other                | 0      |        | ✓                     |   |
|   |   | 6  | Call List            | 0      |        |                       |   |
|   |   | 7  | Distribution List    | 0      |        |                       |   |
|   |   | 8  | Call Received        | 0      |        | ✓                     |   |
|   |   | 9  | Fax Broadcast        | 0      |        |                       |   |
|   |   | 11 | Busy in Warehouse    | 0      |        | ~                     |   |
|   |   |    |                      |        |        |                       |   |
|   |   |    |                      | Save   |        | <mark>≻ ⊆</mark> lose |   |

# Create New Activity from within Booking

There are four ways to create a new activity from within the booking, see Fig 1, 2 & 3 below for illustration:

### Option 1:

Double click on the next blank line. See Fig 1.0 Below

Complete the Schedule Activity dialog box then save. See Fig. 2.0, 3.0 and 4.0.

### Option 2:

1. Complete the Quick Add Activity section that is located left of the button. See Fig. 1.0 below

2. Click on the

🔒 Save Activity

button.

C Add New Activity

### Option 3:

| 1. Click on the | 🗁 Add New Activity | button. | See Fig. 1.0 below |
|-----------------|--------------------|---------|--------------------|
|-----------------|--------------------|---------|--------------------|

2. Complete the Schedule Activity dialog box then save. See Fig 3.0 below

#### Fig. 1.0 - Followup Tab in the Booking Section

|               |                 |                            |                          |                 |                      |          |               | would book    | ung    |          |  |
|---------------|-----------------|----------------------------|--------------------------|-----------------|----------------------|----------|---------------|---------------|--------|----------|--|
| Out 07/28/17  | 0800 In 07/31/1 | 7 1700 M                   | YTEST00036               | Location 0 - To | oronto 💌             |          |               |               |        |          |  |
| Customer      | Calendar        | Equipment                  | Labor                    | Venue           | Notes                | Payments | Attachments   | Other Details | Status | Followup |  |
| Contact Name  | e Contact I     | Phone D                    | escription               | Start Date      | Notes                | Alarm    | Date Co       | ntact Type    |        |          |  |
|               |                 |                            |                          |                 |                      |          |               |               |        | 1 1      |  |
|               |                 |                            |                          |                 |                      |          |               |               |        |          |  |
|               |                 |                            | 1 D 11                   | c1' 1           |                      |          |               |               |        |          |  |
|               |                 | <ul> <li>Option</li> </ul> | 1: Double<br>re on the b | Click           |                      |          |               |               |        |          |  |
|               |                 | anywne                     |                          | nue mie         |                      |          |               |               |        |          |  |
|               |                 |                            |                          |                 |                      |          |               |               |        |          |  |
|               |                 |                            |                          |                 |                      |          |               |               |        |          |  |
|               |                 |                            |                          |                 |                      |          |               |               |        |          |  |
|               |                 |                            |                          |                 |                      |          |               |               |        |          |  |
|               |                 |                            |                          |                 |                      |          |               |               |        |          |  |
|               |                 |                            |                          |                 |                      |          |               |               |        |          |  |
|               |                 |                            |                          |                 |                      |          |               |               |        |          |  |
|               |                 |                            |                          |                 |                      |          |               |               |        |          |  |
|               |                 |                            |                          |                 |                      |          |               |               |        |          |  |
|               |                 |                            |                          |                 |                      |          |               |               |        |          |  |
|               |                 |                            |                          |                 |                      |          | Option 3      | : Click Add   |        |          |  |
|               | On              | tion 2. Co                 | mplete the               |                 |                      |          | New Ac        | tivity        |        |          |  |
|               | Ou              | ick Add A                  | mplete the<br>ctivity    |                 |                      |          | Button        |               |        |          |  |
|               | ┙ᇇ┈             |                            | .cervicy                 |                 |                      |          |               |               |        |          |  |
|               | $\bigvee$       |                            |                          |                 |                      |          | ן ג           |               |        |          |  |
| Quick Add A   | ativity.        |                            |                          |                 |                      |          |               |               |        |          |  |
| Activity Type |                 | -k                         |                          | •               |                      |          | Add New Activ |               |        |          |  |
| Description   |                 |                            |                          |                 |                      |          | Add New Activ | ity           |        |          |  |
| Contact       |                 |                            | Γ                        | •               |                      |          |               |               |        |          |  |
|               | RP              |                            |                          |                 |                      |          | Sefresh Grid  | 1             |        |          |  |
| Operator      | KP              |                            | Г                        | r]<br>▼         |                      |          |               |               |        |          |  |
| Start Date    |                 |                            |                          |                 |                      |          |               |               |        |          |  |
| Notes         |                 |                            |                          |                 |                      |          |               |               |        |          |  |
|               |                 |                            |                          |                 |                      |          |               |               |        |          |  |
|               | 🗌 Enab          | e Alarm                    |                          |                 | (=) Cours A stilling |          |               |               |        |          |  |
|               |                 |                            |                          |                 | Save Activity        |          |               |               |        |          |  |

## Option 4:

1. Click on the Add Activity button on the Customer Tab, then complete the details for the activity and save

Fig 2.0 Booking Customer Tab

| Out 08/16/21 1505                                  | 5 In 08/17/21 1800  | FHINK0000                                                                                                    | 5 Regi            | ion 0 - EAST               | ✓ Location      | 0 - Main | •                                                  |
|----------------------------------------------------|---------------------|----------------------------------------------------------------------------------------------------|-------------------|----------------------------|-----------------|----------|----------------------------------------------------|
| Customer Ca                                        | alendar Equi        | pment Crev                                                                                                    | v                 | Venue                      | Notes           | Payments | Attachments                                        |
| Customer Code<br>Organisation                      | FHINK               | r∋ <u>i</u> Eind ©                                                                                                    | ₹ Search          | Bill To                    | INK DF          |          | ooking Type<br>Rental<br>Currency<br>\$ - CAD      |
| Web                                                |                     | e                                                                                                    | Email             |                            |                 |          | ental Price Set Custom                             |
| Street Address                                     | Postal address      |                                                                                                    |                   |                            | T D t l         | S        | Standard<br>ales Price Customer Pa<br>Retail price |
| Street                                             | 8877 Cabbot Trail   |                                                                                                    |                   |                            | To Postal       |          | ental discount rate %                              |
| City<br>Country                                    | Newmarket<br>Canada | State<br>Postal Code                                                                                                    | Ontario<br>H3L6T2 |                            |                 |          | Rental Income Type                                 |
| Locate/Add     First Name Last N     Thomas O'Reil |                     | ct Crown Contract Crown Contract Crown Contract Crown Contract Crown Contract Crown Contract Crown Crown Cro | II Email          | Address<br>8877 Cabbot Tra | ail Newmarket H | 3L6T2    |                                                    |
|                                                    |                     |                                                                                                    |                   |                            |                 |          | k here to select the contact                       |
| Booking                                            |                     |                                                                                                    | omas O'R          |                            |                 |          | Customer Contact                                   |
| 🕒 Open                                             | Add to Distribut    | ion list 📄 🖻 A                                                                                                    | dd Activity       | Booking                    | Custon          | ner      | ✓ Payment                                          |
| Contacts                                           | Phones              | 5                                                                                                    | Notes             | Account d                  | letails         |          |                                                    |

Fig 3.0 Activity Window

| RP               |           | Schedule Call |                  | X                   |
|------------------|-----------|---------------|------------------|---------------------|
| Activity Details | Notes     |               |                  |                     |
| Activity         | Call Back | •             | Start            | 07-29-17 🔹 📰 1941   |
| Desciption       |           |               | End              | 07-29-17 🚺 🚺 1941   |
| Company          |           |               | Last Contacted   | 07-29-17 🔶 🧱 1941 🥥 |
| Contact          |           |               |                  |                     |
| Operator         | RP        | <b>1</b> 77   | Link Activity To |                     |
| Ask For          |           |               | Booking          | Di                  |
|                  |           |               | Project          | 137.                |
|                  |           |               | Alarm            |                     |
|                  |           |               | Message          |                     |
|                  |           |               | Date             | 07-29-17            |
|                  |           |               | Time             | 1941                |
|                  |           |               |                  |                     |
|                  |           |               |                  |                     |
|                  |           |               |                  |                     |
|                  |           |               |                  |                     |
|                  |           |               |                  |                     |
| L                |           |               |                  |                     |
| 🕅 My Cal         | endar     |               |                  | ✓ Save × Cancel     |

# Create New Activity from 'To Do Menu'

| КР                       | RentalPoint 11.2.0.19 |                      |                    |                             |                  |           |           |            |             |      |                     |            |           |         |         |
|--------------------------|-----------------------|----------------------|--------------------|-----------------------------|------------------|-----------|-----------|------------|-------------|------|---------------------|------------|-----------|---------|---------|
| Actions Re               | eports Cry            | s <u>t</u> al Report | ts A <u>s</u> sets | Set <u>u</u> p Oth <u>e</u> | ers <u>H</u> elp |           |           |            |             |      |                     |            |           |         |         |
|                          | Now.                  |                      | View               | Work                        |                  |           |           |            |             |      |                     |            |           |         |         |
| Bookings                 | New<br>Start Date     | Open                 | Start Time         |                             | End Date         |           | End Time  |            | Activity    |      | Description         | Re         | esult     | Contact | Company |
|                          | Startupite            |                      | Start mine         | 2                           | Enu Date         |           | znu mne   |            | ACtivity    |      | Description         | The second | esuit     | Contact | Company |
| Shortages                | 4 2                   |                      |                    |                             |                  |           |           |            |             |      |                     |            |           |         |         |
| -                        |                       |                      |                    |                             |                  |           |           |            |             |      |                     |            |           |         |         |
|                          |                       |                      | Clic'              | k NEW I                     | leon —           |           |           |            |             |      |                     |            |           |         |         |
| Customers                |                       |                      |                    |                             |                  |           |           |            |             |      |                     |            |           |         |         |
|                          |                       |                      |                    |                             |                  |           |           |            |             |      |                     |            |           |         |         |
| YO                       |                       |                      |                    |                             |                  |           |           |            |             |      |                     |            |           |         |         |
| Products                 |                       |                      |                    |                             |                  |           |           |            |             |      |                     |            |           |         |         |
|                          |                       |                      |                    |                             |                  |           |           |            |             |      |                     |            |           |         |         |
|                          |                       |                      |                    |                             |                  |           |           |            |             |      |                     |            |           | -       |         |
| Venues                   |                       |                      |                    |                             |                  |           |           |            |             |      |                     |            |           | -       |         |
|                          |                       |                      |                    |                             |                  |           |           |            |             |      |                     |            |           |         |         |
| Schedule                 |                       |                      |                    |                             |                  |           |           |            |             |      |                     |            |           |         |         |
| <b>6</b>                 |                       |                      |                    |                             |                  |           |           |            |             |      |                     |            |           |         |         |
|                          |                       |                      |                    |                             |                  |           |           |            | -           |      |                     |            |           |         |         |
| Crew Planner             |                       |                      |                    |                             |                  |           |           |            |             |      |                     |            |           |         |         |
| <mark>♣</mark> Ţ         |                       |                      |                    |                             |                  |           |           |            |             |      |                     |            |           |         |         |
|                          | 📑 New                 | v 🛱                  | Activity Ct        | trl+Alt+A                   |                  | C         | lick AO   | CTIONS     | s menu or   | iust |                     |            |           |         |         |
| Vendors                  | 😿 Оре                 |                      | Customer           |                             | -                |           |           |            | e booking   |      |                     |            |           |         |         |
| PO                       | 🚺 🖒 Viev              | v 🔸                  | Prospect           |                             |                  |           | ,         | A OH UL    |             | , 8  | •                   |            |           |         |         |
| POs                      | 🔅 Wor                 |                      | Competite          | or                          |                  |           |           |            |             |      |                     |            |           |         |         |
|                          | 📫 🍄 Adn<br>🕘 Refr     |                      |                    | /                           |                  |           |           |            |             |      |                     |            |           |         |         |
| @                        | Det                   |                      |                    |                             |                  |           |           |            |             |      |                     |            |           |         |         |
| Contacts                 | 🛃 Log                 |                      |                    | -                           |                  |           |           |            |             |      |                     |            |           | 1       |         |
|                          | <                     |                      |                    |                             |                  |           |           |            |             |      |                     |            |           |         |         |
|                          | -                     |                      |                    |                             |                  |           |           |            |             | Scop | be                  |            | or Scope  |         |         |
| To-Do                    | 🗸 Act                 | ions 🗧 🗧             | 2 <u>R</u> efresh  | Toda                        | ау               |           |           |            |             |      | Scheduled           | All of     | perator   |         |         |
|                          | Coguana               |                      |                    | O This                      | Week             |           |           |            |             |      | Complete<br>Overdue | Operato    | or        | 67      |         |
| OVERDUE                  | Sequence              |                      |                    | O From                      | n 20             | )17-07-14 | 4 v To    | 2017-08-13 | 3 ~         | -    | Overque             | Contact    | Cone      |         |         |
|                          | Start Da              | te and Tim           | ne 🔻               | -                           | Contacted 20     |           |           |            | 3 v (excl.) |      |                     |            |           |         |         |
|                          | Find                  |                      |                    |                             | Contacted        | 17-07-1-  | <u> </u>  | 2017-00 1. | ) (cacily   |      |                     | All Ad     | ctivities | -       |         |
| Reminders<br>Scan 30 MIN |                       |                      | -                  | • All                       |                  |           |           |            |             |      | Check All           |            |           |         |         |
| Jean So ming             |                       |                      |                    | <u> </u>                    |                  |           | ) Operato | - Da       |             |      | (                   | Salesper   |           | ,       | Project |
|                          |                       | ⊕ All                |                    |                             |                  |           |           |            |             |      | 4                   | Salesper   | rson      |         | Project |
|                          | - 2                   |                      |                    | w                           | I 🐔              | RP        | RP        |            |             |      |                     |            |           |         |         |

# Modify a Scheduled Activity

- 1. Select the line from the Activity Summary.
- 2. Double click on the line.
- 3. Update or change values in the Scheduled Activity dialog box.

4. Click on the Save

button.

|                 |               |            |                  | -               |                |         |           |          |          |           |       |               |      |           | _         |         |           |         |         |
|-----------------|---------------|------------|------------------|-----------------|----------------|---------|-----------|----------|----------|-----------|-------|---------------|------|-----------|-----------|---------|-----------|---------|---------|
| Customer        | Calendar      | Equipme    | ent Crew         | V               | /enue          | Notes   |           | Payment  | ts       | Attachmer | nts   | Other Detail: | Stat | us        | Check L   | List    | Follow up |         |         |
| Contact Name    | Contact       | Phone      | Description      | Star            | rt Date        | Notes   |           | A        | larm Dat | te        | Cont  | act Type      |      |           |           |         |           |         |         |
| Thomas O'Reilly |               |            | Follow up on Que | ote 8/2         | 3/2021 1343    |         |           |          |          |           | Custo | omer / Bookir | g    |           |           |         |           |         |         |
|                 |               |            |                  |                 |                |         |           |          |          |           |       |               |      |           |           |         |           |         | x       |
|                 |               |            |                  |                 | RP             |         |           |          |          |           |       | Schedule      | Call |           |           |         |           |         |         |
|                 | 1. Double Cli | ck to open |                  |                 | Activity Detai | ls      | No        | otes     |          |           |       |               |      |           |           |         |           |         |         |
|                 |               |            |                  |                 | Activity       | Cal     | Back      |          |          |           | -     | ]             |      | Start     |           | 08/23/2 | 1 🗼 🔳     | 1343    |         |
|                 |               |            |                  |                 | Desciption     | Fol     | low up o  | on Quote |          |           |       | ]             |      | End       |           | 08/23/2 | 1 🕂 🔳     | 1400    |         |
|                 |               |            |                  |                 | Company        | Frai    | ncis Hink | kley     |          |           |       | ĺ             |      | Last Cont | tacted    | 08/23/2 | 1 🔶 🕅     | 1343    | 3       |
|                 |               |            |                  |                 | Contact        | The     | mas O'R   | Reilly   |          |           | -     | c=1 🖶         |      |           |           |         | · ·       |         |         |
|                 |               |            |                  |                 | Operator       | RP      |           |          |          |           |       | Bri           |      | Link Act  | tivity To |         |           |         | _       |
|                 |               |            |                  |                 | Ask For        |         |           |          |          |           |       |               |      | Booking   | g FHIN    | VK00005 |           | ß       | taint . |
|                 |               |            |                  |                 | Plak I OI      |         |           |          |          |           |       |               |      | Project   |           |         |           | G       | 1       |
|                 |               |            |                  |                 |                |         |           |          |          |           |       |               |      |           |           |         |           |         | _       |
|                 |               |            |                  |                 |                |         |           |          |          |           |       |               |      | - Ala     |           |         |           |         |         |
|                 |               |            |                  |                 |                |         |           |          |          |           |       |               |      | Messag    | e         |         |           |         |         |
|                 |               |            |                  |                 |                |         |           |          |          |           |       |               |      | Date      |           | 08/23/2 | 1         |         | -       |
|                 |               |            |                  |                 |                |         |           |          |          |           |       |               |      | Time      |           | 1344    |           |         |         |
|                 |               |            |                  |                 |                |         |           |          |          |           |       |               |      |           |           | 1344    |           |         |         |
|                 |               |            |                  |                 |                |         |           |          |          |           |       |               |      |           |           |         |           |         |         |
|                 |               |            |                  |                 |                |         |           |          |          |           |       |               |      |           |           |         |           |         |         |
| Quick Add Acti  | vity          |            |                  |                 |                |         |           |          |          |           |       |               |      |           |           |         |           |         |         |
| Activity Type   | First Ca      |            |                  | -               |                |         |           |          |          |           |       |               |      |           |           |         |           |         |         |
| Description     | inst co       |            | L                |                 |                |         |           |          |          |           |       |               |      |           |           |         |           |         |         |
| Contact         |               |            |                  | -               |                |         |           |          |          |           |       |               |      | [         |           |         |           |         |         |
| Operator        | RP            |            |                  | r <del>pi</del> | 🛄 My           | Calenda | r         |          |          |           |       |               |      |           |           | 🗸 Save  |           | 🗙 Cance | el      |

## Delete a Scheduled Activity

Right click on the activity line , then click Admin -->delete.

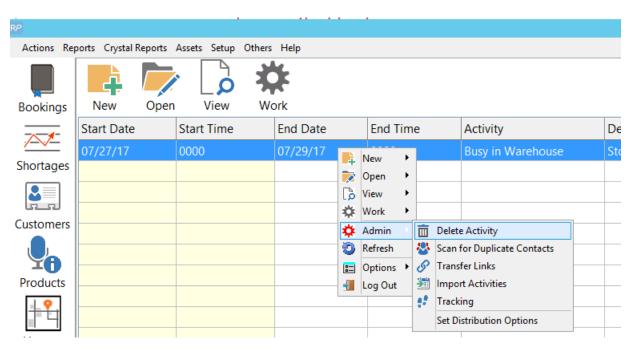

## Complete a Scheduled Activity

1. Select the activity from the Followup Summary list by double clicking on the line.

button.

2. Click on the

🏢 My Calendar

3. Find task/activity from the calendar. Click once on the item to highlight.

4. Click on the Complete Activity button. A dialog box pops up. See Fig. 1 below

5. Complete the form. Before saving, the **Result** dropdown is a mandatory field and a value must be entered or selected. Note, the list is built from user entry so if you don't see the result option you want, just key one in an it will be available for future selection See the Fig. 7.0 - **Result** highlighted in red.

6. Click on the Save button.

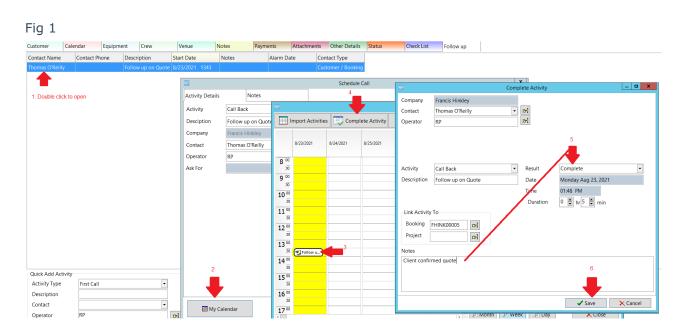

## Set up an Activity Reminder

The purpose of the activity reminder is to alert the operator about an activity for a specific date and time. The alert works only in the RentalPoint Software. It is not integrated with the another software or operating system.

- 1. Double click on the activity line from the Activity Summary.
- 2. Check the Alarm checkbox. This will enable the entire alarm section. See Fig. 8.0 below.
- 3. Enter Message, Date and Time.
- 4. Click on the Save button.

When an alarm is triggered, a dialog box will pop up while the operator is using the RentalPoint Software. See example of Alarm Message below

| RP               | Sc                                       | edule Busy in Warehouse |                                                               |
|------------------|------------------------------------------|-------------------------|---------------------------------------------------------------|
| Activity Details | Notes                                    |                         |                                                               |
| Activity         | Busy in Warehouse                        | St                      | itart 07-27-17 🔹 🛅 0000                                       |
| Desciption       | Stock Taking - Don't book me on any jobs | Er                      | ind 07-29-17 🙀 🔟 0000                                         |
| Company          | AIRPUSH, INC.                            | La                      | ast Contacted 🔶 🥅 0000 📀                                      |
| Contact          | Mandy Fox                                | ri 🗧                    |                                                               |
| Operator         | CHECKOUT                                 | L7:                     | Link Activity To<br>Booking DF:<br>Project DF:                |
|                  |                                          | 1                       | Alarm   Message   My Alarm   Date   07-29-17   •   Ime   2005 |
| My Cal           | endar                                    |                         | ✓ Save × Cancel                                               |

#### Sample Alarm

| RP        | Alarm                                           | x                    |
|-----------|-------------------------------------------------|----------------------|
| Ŭ         | You have a(n) Call Back<br>Scheduled For: 09:00 |                      |
|           | test                                            |                      |
|           |                                                 | × Dismiss            |
|           | 7                                               | Remind Me Again In   |
| 5 minutes | ×                                               | 👌 Open This Activity |
|           |                                                 | 📾 Make a New Call    |

# Use Activities to Show Crew UnAvailability

Set up an activity like 'unavailable' or 'vacation'

| ID | Activity          | Points | Colour | RPWS         |
|----|-------------------|--------|--------|--------------|
| 1  | First Call        | 0      |        | $\checkmark$ |
| 2  | Call Back         | 0      |        | $\checkmark$ |
| 3  | Email             | 0      |        |              |
| 4  | Meeting           | 0      |        | $\checkmark$ |
| 5  | Other             | 0      |        | $\checkmark$ |
| 6  | Call List         | 0      |        |              |
| 7  | Distribution List | 0      |        |              |
| 8  | Call Received     | 0      |        | $\searrow$   |
| 9  | Fax Broadcast     | 0      |        |              |
| 11 | Busy in Warehouse | 0      |        | $\checkmark$ |
| 12 | Vacation          | 0      |        | $\checkmark$ |
|    | Unavailable       |        |        | $\searrow$   |
|    |                   |        |        |              |
|    |                   |        |        |              |

#### Add an activity for the technician's contact record

| P RentalPoint            | 11.3.2.6               |            |                      |                  |                   |                 |             |           |               |                      |        |                   |                        |           |                   | - 0      |
|--------------------------|------------------------|------------|----------------------|------------------|-------------------|-----------------|-------------|-----------|---------------|----------------------|--------|-------------------|------------------------|-----------|-------------------|----------|
| Actions Rep              | orts Crystal Reports / |            |                      |                  |                   |                 |             |           |               |                      |        |                   |                        |           |                   |          |
| Bookings                 | New Open               |            | Work                 |                  |                   |                 |             |           |               |                      |        |                   |                        |           |                   | Admin Re |
|                          | Start Date             | Start Time | End Da               | te End Tim       | e                 | Activity        | Descr       | iption    | Result        | Contact              |        | Organization      | Booking                | Show Name | Operator          |          |
| Shortages                |                        |            |                      | Schedule Unava   | lable             |                 |             |           |               |                      |        |                   |                        | ×         |                   |          |
|                          |                        |            |                      | Activity Details |                   | Notes           |             | Recurring |               |                      |        |                   |                        | ^^        |                   |          |
| Customers                |                        |            |                      | Activity         | Unavaila          |                 |             | •         |               | Start                | 19-08- | 21 🕂 🛅 1          | 453                    |           |                   |          |
|                          |                        |            |                      | Desciption       | Unavalic          | ibie -          |             |           |               | End                  | 19-08- |                   | 453                    |           |                   |          |
| <b>4</b>                 |                        |            |                      | Company          |                   |                 |             |           |               |                      |        |                   |                        |           |                   |          |
| Products                 |                        |            |                      | Contact          |                   |                 |             | • 64      | -             | Last Contacted       | 19-08- | 21 📫 🛅 1          | 453                    |           |                   |          |
| + <b>?</b>               |                        |            |                      | Operator         |                   |                 |             | 1012      | w             | Link Activity To     |        |                   |                        |           |                   |          |
| Venues                   |                        |            |                      | operator         | Search (          | act Search      |             |           |               |                      |        |                   | _ 0                    | ×         |                   |          |
|                          |                        |            |                      |                  | Fields            | ornonia.        | Search Val  | 1109      |               |                      | ^      | Match Option      |                        |           |                   |          |
| Schedule                 |                        |            |                      |                  | All Field         | 5               | ocuron var  | uco       |               |                      |        | Any Item (OR)     |                        |           |                   |          |
|                          |                        |            |                      | _                | Contact           | Name            | software su | ipport    |               |                      |        | O Exact/All (AND) |                        |           |                   |          |
| Crew Planner             |                        |            |                      |                  | Compar<br>Address |                 | _           |           |               |                      |        | Max Records       |                        |           |                   |          |
| <b>ê</b> -               |                        |            |                      |                  | Address           |                 |             |           |               |                      |        | - 150 +           |                        |           |                   |          |
| Vendors                  |                        |            |                      | _                | City              |                 |             |           |               |                      |        | Search            |                        | h         |                   |          |
| PO                       |                        |            |                      |                  | State             |                 |             |           |               |                      |        |                   | ar <u>o</u> leaí deala |           |                   |          |
| POs                      |                        |            |                      |                  | Country           |                 |             |           |               |                      | ~      | Save Search       |                        |           |                   |          |
| @                        |                        |            |                      |                  | Search            | Results:        |             |           |               |                      |        |                   | Records Foun           | ±1        |                   |          |
| Contacts                 |                        |            |                      |                  |                   | Name Company Na | m Address   | Phone 1   |               | ontact Email Drivers |        |                   |                        |           |                   |          |
|                          |                        |            |                      |                  | Software          | Suppo           |             |           | รเ            | upport@rentp.        |        |                   |                        |           |                   |          |
| To-Do                    | ✓ Actions              | Refresh    | Today                | My C             | al                |                 |             |           |               |                      |        |                   |                        |           |                   |          |
|                          | Sequence               |            | ○ This Week          |                  |                   |                 |             |           |               |                      |        |                   |                        |           |                   |          |
| WERDUE                   | Start Date and Time    | •          | ○ From               | 2019-08-06       | T                 |                 |             |           |               |                      |        |                   |                        |           |                   |          |
| 6                        | Find                   |            | Last Contact     All | d 2019-08-06 □⊤  |                   | → Open          |             |           |               |                      |        | ✓ Select          | X Cancel               |           |                   |          |
| Reminders<br>Scan 30 MIN |                        | •          | U All                |                  |                   |                 |             |           |               |                      |        |                   |                        |           |                   |          |
|                          | () All                 |            |                      | Q Ope            | ator: Rp          |                 |             | 🔘 Sa      | lesperson: Rp |                      |        |                   |                        |           | Docation: 0 - Tor | onto     |

Set the technicians schedule of unavailability

| RP Schedule Unavaila | able      |              |           |     |                  |          |        | ×     |
|----------------------|-----------|--------------|-----------|-----|------------------|----------|--------|-------|
| Activity Details     |           | Notes        | Recurring |     |                  |          |        |       |
| Activity             | Unavailat | ble          | •         |     | Start            | 19-08-21 | 0000   |       |
| Desciption           | Tech is n | ot available |           |     | End              | 19-08-21 | 2359   |       |
| Company              |           |              |           |     | Last Contacted   | 19-08-21 | 1453   | 3     |
| Contact              | Software  | Support      | •         | r:  |                  |          |        |       |
| Operator             | RP        |              |           | Cr! | Link Activity To |          |        |       |
|                      |           |              |           |     | Booking          |          |        | 197   |
|                      |           |              |           |     | Project          |          |        | CP .  |
|                      |           |              |           |     | Alarm            |          |        |       |
|                      |           |              |           |     | Message          |          |        |       |
|                      |           |              |           |     | Date             | 19-08-21 | *<br>* |       |
|                      |           |              |           |     | Time             | 1453     |        |       |
|                      |           |              |           |     |                  |          |        |       |
|                      |           |              |           |     |                  |          |        |       |
|                      |           |              |           |     |                  |          |        |       |
|                      |           |              |           |     |                  |          |        |       |
|                      |           |              |           |     |                  |          |        |       |
|                      |           |              |           |     |                  |          |        |       |
| 🌃 My Ca              | lendar    |              |           |     |                  | ✓ Save   | ×c     | ancel |

#### Click the 'Recurring' tab to set up a recurring schedule, when complete hit SAVE

| ity Det                                 | ails                    |             | Notes   |                                                         |     | Re       | curring                                 |                                                            |                                                                                                   |                                                      |                                         |                              |     |          |  |
|-----------------------------------------|-------------------------|-------------|---------|---------------------------------------------------------|-----|----------|-----------------------------------------|------------------------------------------------------------|---------------------------------------------------------------------------------------------------|------------------------------------------------------|-----------------------------------------|------------------------------|-----|----------|--|
| Select                                  | Start Date              |             |         |                                                         |     |          |                                         | Select                                                     | End Date                                                                                          |                                                      |                                         |                              |     |          |  |
| «                                       |                         | Augu        | st 2019 |                                                         |     | <b>»</b> | _                                       | «                                                          |                                                                                                   | Augu                                                 | st 2019                                 |                              | Â   | <b>»</b> |  |
| Sun                                     | Mon                     | Tue         | Wed     | Thu                                                     | Fri | Sat      |                                         | Sun                                                        | Mon                                                                                               | Tue                                                  | Wed                                     | Thu                          | Fri | Sat      |  |
|                                         |                         |             |         | 1                                                       | 2   | 3        |                                         |                                                            |                                                                                                   |                                                      |                                         | 1                            | 2   | 3        |  |
| 4                                       | 5                       | 6           | 7       | 8                                                       | 9   | 10       |                                         | 4                                                          | 5                                                                                                 | 6                                                    | 7                                       | 8                            | 9   | 10       |  |
| 11                                      | 12                      | 13          | 14      | 15                                                      | 16  | 17       |                                         | 11                                                         | 12                                                                                                | 13                                                   | 14                                      | 15                           | 16  | 17       |  |
| 18                                      | 19                      | 20          | 21      | 22                                                      | 23  | 24       |                                         | 18                                                         | 19                                                                                                | 20                                                   | 21                                      | 22                           | 23  | 24       |  |
| 25                                      | 26                      | 27          | 28      | 29                                                      | 30  | 31       |                                         | 25                                                         | 26                                                                                                | 27                                                   | 28                                      | 29                           | 30  | 31       |  |
|                                         |                         |             |         |                                                         |     |          |                                         |                                                            |                                                                                                   |                                                      |                                         |                              |     |          |  |
| reque<br>No<br>Eve<br>Eve<br>Eve<br>Eve | ne<br>ery<br>ery<br>ery | 1<br>1<br>1 |         | Days<br>Weeks <ul> <li>Months</li> <li>Years</li> </ul> | -   |          | Sele<br>the d<br>frequ<br>endir<br>recu | cting a free<br>letail tab to<br>lency sele<br>ng on the e | curring Act<br>quency wil<br>be sched<br>cted, begir<br>end date. N<br>ties can or<br>I activity. | l cause the<br>uled repea<br>ning with<br>lote: Once | atedly acc<br>the start d<br>e schedule | ording the<br>ate and<br>ed, |     |          |  |
| <mark>□ S</mark> ki                     | p Weekend               | ds          |         | - Caro                                                  |     |          |                                         |                                                            |                                                                                                   |                                                      |                                         |                              |     |          |  |

The activity will show up in the grid...

| ntalPoint 1 | 1.3.2.6<br>irts Crystal Reports | Accate Satur C | there Help       |                   |                      |                                                 |                 |                  |              |         |           |                    | -     | ٥ |
|-------------|---------------------------------|----------------|------------------|-------------------|----------------------|-------------------------------------------------|-----------------|------------------|--------------|---------|-----------|--------------------|-------|---|
| ings        | New Open                        | · 👌 :          | Work             |                   |                      |                                                 |                 |                  |              |         |           |                    | Admin | R |
| 1           | Start Date                      | Start Time     | End Date         | End Time          | Activity             | Description                                     | Result          | Contact          | Organization | Booking | Show Name | Operator           |       |   |
| ges         | 9/08/21                         | 0000           | 19/08/21         | 2359              | Unavailable          | Tech is not available                           |                 | Software Support |              |         |           | RP                 |       |   |
| -           |                                 |                |                  |                   |                      |                                                 |                 |                  |              |         |           |                    |       |   |
|             |                                 |                |                  |                   |                      |                                                 |                 |                  |              |         |           |                    |       |   |
| ers         |                                 |                |                  |                   |                      |                                                 |                 |                  |              |         |           |                    |       |   |
| )           |                                 |                |                  |                   |                      |                                                 |                 |                  |              |         |           |                    |       |   |
| ts          |                                 |                |                  |                   |                      |                                                 |                 |                  |              |         |           |                    |       |   |
|             |                                 |                |                  |                   |                      |                                                 |                 |                  |              |         |           |                    |       |   |
| s           |                                 |                |                  |                   |                      |                                                 |                 |                  |              |         |           |                    |       |   |
|             |                                 |                |                  |                   |                      |                                                 |                 |                  |              |         |           |                    |       |   |
| le          |                                 |                |                  |                   |                      |                                                 |                 |                  |              |         |           |                    |       |   |
|             |                                 |                |                  |                   |                      |                                                 |                 |                  |              |         |           |                    |       |   |
| 3           |                                 |                |                  |                   |                      |                                                 |                 |                  |              |         |           |                    |       |   |
| nner        |                                 |                |                  |                   |                      |                                                 |                 |                  |              |         |           |                    |       |   |
|             |                                 |                |                  |                   |                      |                                                 |                 |                  |              |         |           |                    |       |   |
| rs          |                                 |                |                  |                   |                      |                                                 |                 |                  |              |         |           |                    |       |   |
| ì           |                                 |                |                  |                   |                      |                                                 |                 |                  |              |         |           |                    |       |   |
|             |                                 |                |                  |                   |                      |                                                 |                 |                  |              |         |           |                    |       |   |
|             |                                 |                |                  |                   |                      |                                                 |                 |                  |              |         |           |                    |       |   |
| ts          |                                 |                |                  |                   |                      |                                                 |                 |                  |              |         |           |                    |       |   |
|             | c                               |                |                  |                   |                      |                                                 |                 |                  |              |         |           |                    |       |   |
|             |                                 |                |                  |                   |                      | Scope                                           | Operator Scope  |                  |              |         |           |                    |       |   |
| 0           | 🗸 Actions                       | Efresh         | Today            |                   |                      | <ul> <li>Scheduled</li> <li>Complete</li> </ul> | All operators   |                  |              |         |           |                    |       |   |
|             | Sequence                        |                | ○ This Week      |                   |                      | <ul> <li>Complete</li> <li>Overdue</li> </ul>   | Operator        | 0-2              |              |         |           |                    |       |   |
| E×          | Start Date and Tin              | ne 🔻           | ○ From           | 2019-08-06 🔲 - To | 2019-09-05 🔍 🗸       |                                                 | Contact Scope   |                  |              |         |           |                    |       |   |
| )           | Find                            |                | O Last Contacted | 2019-08-06 💷 To   | 2019-09-05 💷 (excl.) |                                                 | All Activities  | -                |              |         |           |                    |       |   |
| lers<br>MIN | r mu                            | •              | () All           |                   |                      | 🗸 Check All                                     |                 |                  |              |         |           |                    |       |   |
| villy       | () AI                           |                |                  | Q Operator        | Ro                   |                                                 | Salesperson: Rp |                  |              |         |           | Location: 0 - Toro | ato   |   |

When adding the technician to the booking for the activity date, the tech will show as unavailable...

| P Technician Assignments    |            |                         |                                       |                            |                 |                |             | × |
|-----------------------------|------------|-------------------------|---------------------------------------|----------------------------|-----------------|----------------|-------------|---|
| Crew Entry                  | Notes      |                         |                                       |                            |                 |                |             |   |
| Designation                 |            | Task                    |                                       | Start Date                 | Т               | Time           | Qty         |   |
| 3RIGGER - Rigging Techn     | iician 💌 🕞 | 0 - Setup               |                                       | ▼ 19-08-21                 | ÷ 📰 (           | 0800 🝷         | 1           |   |
| Job Description             |            | -                       |                                       | End Date                   | Т               | Time           |             |   |
|                             | -          | 👫 Copy Designa          | tion 📑 Copy Ta                        | ask 19-08-21               | ÷ 🕅 (           | 0800           |             |   |
| Our Cost                    |            | -                       |                                       |                            |                 |                |             |   |
| Technician                  |            | Avail Technician R      | ate <u>H/D</u> Te                     | chnician Extended          | Job Offered     | Status         |             |   |
| Software Support - MI       | <b>•</b>   | No                      | ▼ H ▼ 0.0                             | 00                         | Approved        | -              |             |   |
| Confirmation Level          | -          | Conflict                |                                       | Confirmed                  |                 | Meet at venue. |             |   |
| Potential Sub rental        |            |                         |                                       |                            |                 |                |             |   |
| Client Charge               | 🔁 Re       | load Rates              |                                       |                            |                 |                |             |   |
| O/R Rate Select Rate        | •          | Rate                    | H/D T                                 | otal Price                 |                 |                |             |   |
| No 💌                        |            | -                       | H 💌                                   |                            |                 |                |             |   |
|                             |            |                         |                                       |                            |                 |                |             |   |
| Hourly Rate Structure       |            | Days Hours Min          |                                       | ime Total<br>1ins Hours Mi | ne G            | S.T. O.T.      | D.T.        |   |
| Default                     | • DP       | 1 0 0                   |                                       |                            | Σ               |                |             |   |
| Heading                     | F          | Print options           | · · · · · · · · · · · · · · · · · · · | Print Assign               | nent on Quote   |                |             |   |
| 0 - Main body               | •          | Print Crew At End of L  | ist                                   | Print Assign               | nent on Invoice |                |             | > |
| ?{] Plot Tech <u>G</u> roup | It Tech    | 🖷 <u>T</u> ech Calendar | <u>T</u> ech Properties               | Designation                | Properties      | 🗸 🗸            | dd 🗙 Cancel |   |

Tech also shows as unavailable in the Crew Planner....

| <b>\</b> | ions 🖷 Reports 🗋 View 🔚 Sort By 🔜 Options 🏬 New 📠 Open 🕜 Email                                                                                                    | <b>5</b>      |            | 🕗 Re         |
|----------|----------------------------------------------------------------------------------------------------|---------------|------------|--------------|
| gs Unass | ad Grew Assigned Crew Technician List All Crew Crew Shortage Payroll                                                                                                    | Rigging Techn | nician     |              |
|          | Wed 1 Thu 22 FH 23 Sat 24 Sun 25 Mon 26 Tue 27 Wed 28 Thu 29 FH 30 Sat 31 Sun 1 Mon 2 Tue 3<br>por too boo 120 por 120 por 120 por 120 por 120 por 120 por 120 por 120 por 120 por 120 por 120 por 120 por 120                                                                                                    |               | Search for | r Technicia  |
| rs 🛛     | GB MTESTODO GEMTEST                                                                                                    |               |            |              |
| ]        |                                                                                                    |               |            | hnician by N |
| rs       |                                                                                                    | ✓ Code<br>✓ M | Descri     |              |
|          |                                                                                                    | M M           | Softwar    | e Support    |
| s        |                                                                                                    |               |            |              |
|          |                                                                                                    |               |            |              |
|          |                                                                                                    |               |            |              |
|          |                                                                                                    |               |            |              |
| e        | Tech is not available                                                                                                    |               |            |              |
| }        |                                                                                                    |               |            |              |
| ner      | Software Support                                                                                                    |               |            |              |
|          | Contact Info. 309 5939477 505 5939477 505 59307 505 505 505 505 505 505 505 505 505 5 |               |            |              |
|          |                                                                                                    |               |            |              |
|          |                                                                                                    |               |            |              |
| ]        |                                                                                                    |               |            |              |
|          |                                                                                                    |               |            |              |
|          |                                                                                                    |               |            |              |
| 3        |                                                                                                    | Filter        | F          | ZFreeLar     |
|          |                                                                                                    | Agency        |            |              |
|          |                                                                                                    |               |            |              |
| _        |                                                                                                    |               |            |              |
| ×        |                                                                                                    | 9.            | Technic    | ians Plan    |
|          |                                                                                                    | <b>1</b>      | Send SI    |              |

Activity List Report